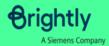

# Downloading and logging in

The Asset Essentials Mobile App allows you to access your Asset Essentials account on the go. The app can be downloaded to your smartphone or tablet through either the Apple App Store or Google Play Store.

#### Watch the video tutorial:

https://help.dudesolutions.com/Content/Video%20Tutorials/Asset%20Essentials/Logging%20Into%20the%20Mobile%20App.htm

### **Mobile requirements**

### Hardware device requirements

To use the Asset Essentials mobile app, you will need a mobile phone or tablet that has the following:

- Cell coverage or WIFI access
- Satellite GPS capabilities

Optional device features include:

• Camera - Required to scan barcodes and QR codes or to add pictures to work orders.

## **Operating system requirements**

Below are the minimum supported operating systems and versions for the Asset Essentials mobile app. If you have an older operating system, we recommend upgrading to the latest version for optimal system performance. \*Note: The Asset Essentials mobile app is only accessible on devices that include the Google Play Store or the Apple App Store.

- iOS Version 12.0 or later
- **Android** Version 7.0 or later \*Note: Android Go edition is not supported.

### Downloading the Asset Essentials mobile app

- Access the app store on your smartphone or tablet.
- Search for **Asset Essentials**.
- Install the app on your device.

### Apple App Store:

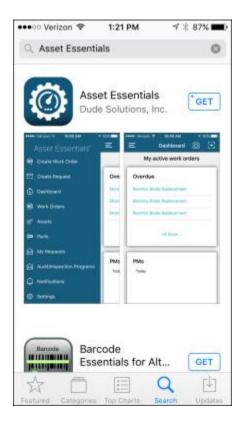

### Google Play Store:

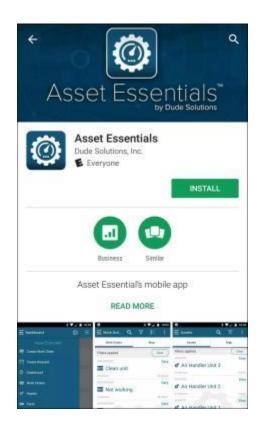

### Logging into the Asset Essentials mobile app

 Tap the **Asset Essentials** app icon on your smartphone or tablet.

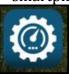

- Enter your **Client ID: SimmonsEdu** and tap **Next**.
- On the next screen, enter your **Username** and **Password**.
- Tap Login.

#### Items to note:

• Note: Your Client ID can be found in the web address you use to log into Asset Essentials. Example: https://assetessentials.dudesolutions.com/ClientID. If necessary, you can also type in the full web address. If you do not know your ClientID, please contact your account administrator.

.